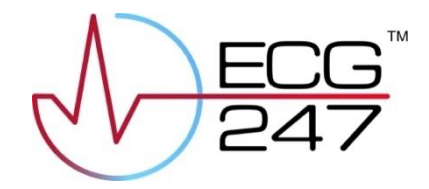

# ECG247 Smart Heart Sensor

# Bedienungsanleitung

353 010

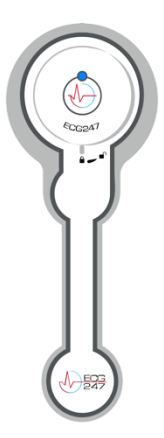

Rev. 3.3 16.11.2023

Appsens AS Senterveien 30 4790 Lillesand Norwegen ecg247.com

# <span id="page-1-0"></span>Inhalt

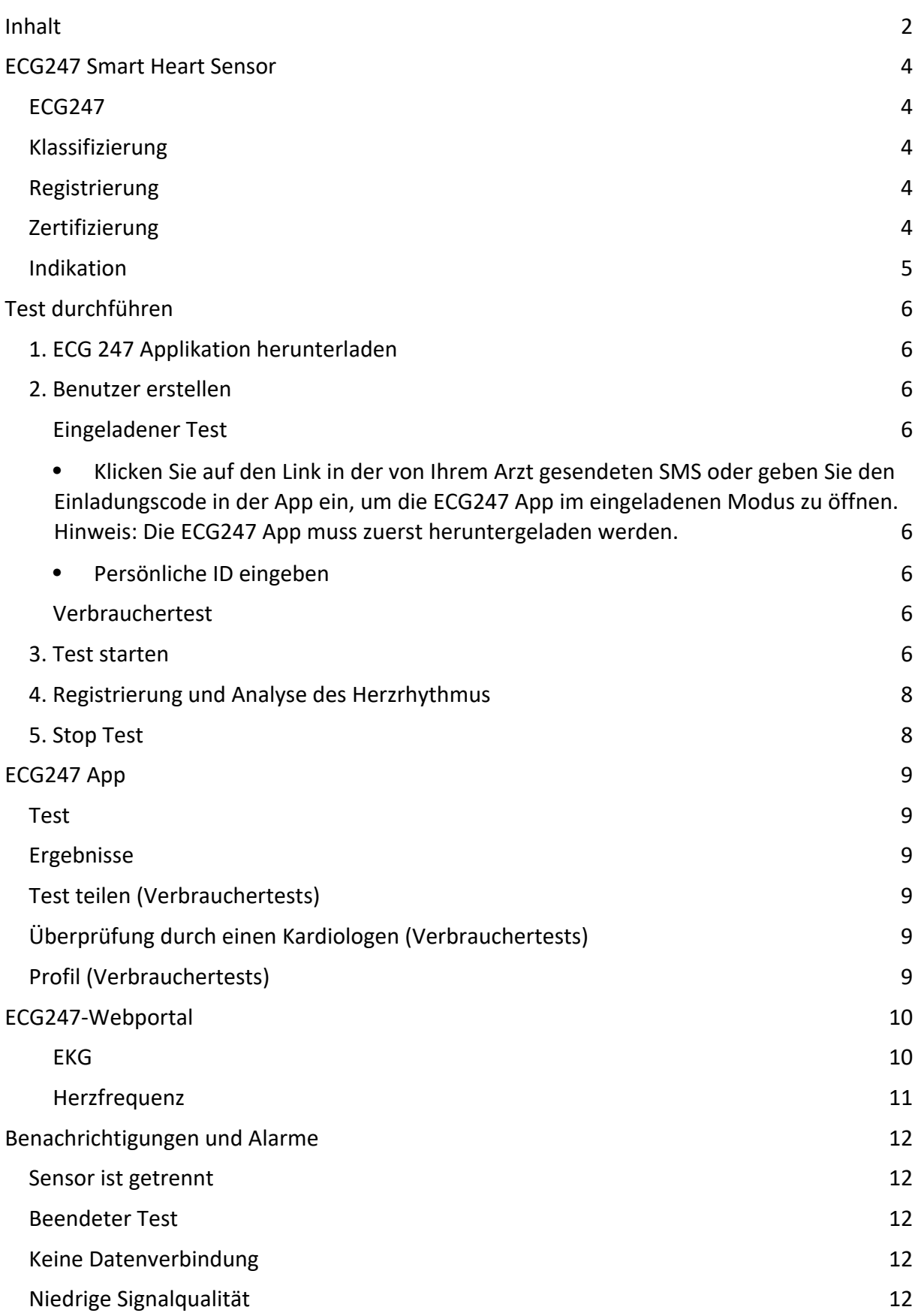

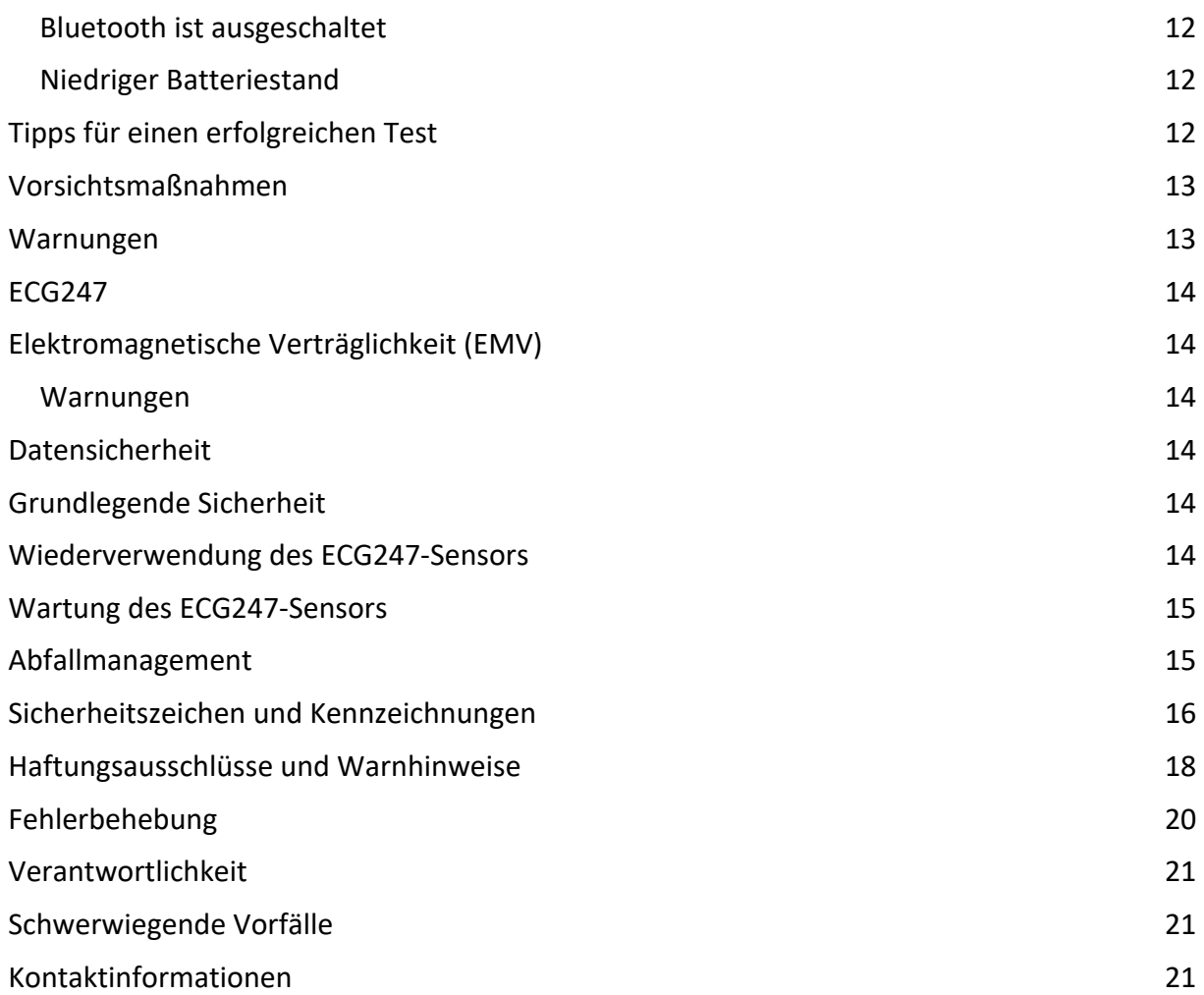

# <span id="page-3-0"></span>ECG247 Smart Heart Sensor

#### <span id="page-3-1"></span>ECG247

- ECG247-Elektrodenpflaster (Einmalgebrauch)
- ECG247-Sensor (wiederverwendbar)
- ECG247-Applikation
- ECG247-Webportal: www.ecg247.com

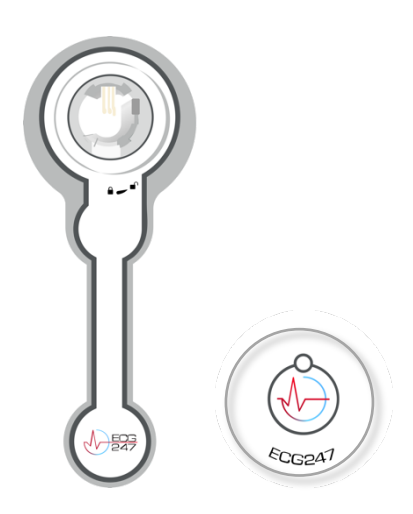

#### <span id="page-3-2"></span>Klassifizierung

- ECG247-Sensor (wiederverwendbar)
	- o GMDN 44423 Elektrokardiografisches ambulantes Langzeit-Aufzeichnungs- /Analysegerät
	- o GTIN: 7090052220023 Modellnummer
	- o Model 353010
- ECG247-Elektrodenpflaster (Einmalgebrauch)
	- o GMDN 62597 Ambulanter Rekorder leitfähiges Pflaster
	- o GTIN: 7090052220016
	- o Modellnummer: 353010
- ECG247 Applikation
	- o GMDN 59378 Physiologisches Einzelpatienten-Überwachungssystem Anwendungssoftware
- ECG247 WEB-Portal
	- o GMDN 41651 Elektrokardiografisches ambulantes Langzeitaufzeichnungs-Analysegerät Anwendungssoftware

#### <span id="page-3-3"></span>Registrierung

● EUDAMED-Registrierung: B-NOMF000013438ECG247P9, ECG247 Smart Heart Sensor System

#### <span id="page-3-4"></span>Zertifizierung

ECG247 Smart Heart Sensor ist CE-geprüft (CE2460) in Übereinstimmung mit den Vorschriften für Medizinprodukte (MDD 93/42/EEC).

#### <span id="page-4-0"></span>Indikation

Der ECG247 Smart Heart Sensor dient zur ambulanten, langfristigen kontinuierlichen Herzrhythmusaufzeichnung (EKG) und zur Diagnostik von Herzrhythmusstörungen (Arrhythmien). Der ECG247 Smart Heart Sensor kann für Selbsttests und/oder in Zusammenarbeit mit medizinischem Personal verwendet werden. Der Smart Heart Sensor ECG247 kann sowohl zum Screening auf Herzrhythmusstörungen als auch zur Untersuchung von Symptomen eingesetzt werden.

Der Smart Heart Sensor ECG247 ist ein medizinisches Diagnosetool zur Erkennung folgender Herzrhythmusstörungen: Vorhofflimmern/-flattern, ventrikuläre Tachykardie, supraventrikuläre Tachykardie, Bradykardie und Pausen.

Herzrhythmusstörungen ist ein Sammelbegriff für alle Abweichungen vom normalen Herzrhythmus (Sinusrhythmus). Herzrhythmusstörungen können einen schnellen, langsamen oder unregelmäßigen Herzrhythmus verursachen und Symptome wie unregelmäßigen Herzschlag, Herzklopfen, Schwindel oder Ohnmacht hervorrufen.

Herzsignale haben für jeden Menschen unterschiedliche Charaktere. ECG247 kann nicht garantieren, dass der ECG247 Smart Heart Sensor alle möglichen Arten von Herzrhythmusstörungen bei jedem erkennt, und kann nicht garantieren, dass keine Herzrhythmusstörungen aufgetreten sind, selbst wenn der Test normale Ergebnisse zeigt. Die automatische Rhythmusanalyse kann die Herzrhythmussignale falsch interpretieren und das System kann fälschlicherweise vor einer möglichen Herzrhythmusstörung warnen. Bei Warnung vor einer möglichen Herzrhythmusstörung muss der Test immer von einem Arzt begutachtet werden.

ECG247 Smart Heart Sensor sollte nicht verwendet werden für:

- Echtzeit-Herzrhythmusüberwachung in Krankenhäusern
- Kinder <10 kg

ECG247 Smart Heart Sensor wird nicht für die Verwendung empfohlen bei

- Schwangeren
- Kindern
- Menschen mit schwerer Adipositas (BMI>40)
- Menschen mit einem Herzschrittmacher oder implantiertem Defibrillator (ICD)

ECG247 Smart Heart Sensor muss außerhalb der Reichweite von Kindern aufbewahrt werden.

Der ECG247 Smart Heart Sensor kann nicht zur Untersuchung von Myokardinfarkt/koronarer Herzkrankheit verwendet werden.

Wenden Sie sich bei Herzsymptomen immer an einen Arzt.

# <span id="page-5-0"></span>Test durchführen

#### <span id="page-5-1"></span>1. ECG 247 Applikation herunterladen

Die ECG247-App wird aus dem AppStore oder Google Play heruntergeladen und muss auf einem Mobiltelefon installiert werden. Das Mobiltelefon muss während des gesamten Testzeitraums über einen Internetzugang (WIFI oder mobile Daten) verfügen.

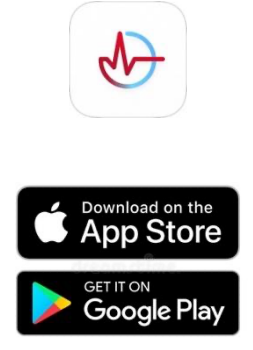

Die ECG247-App erfordert aktualisierte iOS- und Android-Versionen – siehe www.ecg247.com

#### <span id="page-5-2"></span>2. Benutzer erstellen

Der Benutzer kann vom Gesundheitspersonal im ECG247 Webportal (eingeladener Test) oder vom Verbraucher in der ECG247 App (Verbrauchertest) angelegt werden.

#### <span id="page-5-4"></span><span id="page-5-3"></span>Eingeladener Test

- Klicken Sie auf den Link in der von Ihrem Arzt gesendeten SMS, scannen Sie den QR-Code oder geben Sie den Einladungscode in der App ein, um die ECG247 App im eingeladenen Modus zu öffnen. Hinweis: Die ECG247 App muss zuerst heruntergeladen werden.
- <span id="page-5-5"></span>• Persönliche ID eingeben

#### <span id="page-5-6"></span>Verbrauchertest

- AGB akzeptieren
- Telefonnummer eingeben
- Einmalcode aus SMS eingeben
- Zugriff auf Standortdaten zulassen. Dies ist für die Kommunikation mit dem EKG247- Sensor erforderlich.
- Persönliche Daten eingeben

#### <span id="page-5-7"></span>3. Test starten

Drücken Sie "Neuen Test starten" und folgen Sie den Anweisungen in der App. Die aktualisierte Software wird automatisch auf den ECG247-Sensor heruntergeladen.

#### Sensor montieren und aktivieren

- Nehmen Sie das Elektrodenpflaster aus der Verpackung. Vermeiden Sie es, die am Akku angebrachte grüne Folie zu berühren.
- Entfernen Sie das Etikett auf der Rückseite des Sensors.
- Platzieren Sie den Sensor auf dem oberen Teil des Elektrodenpflasters. Cursor muss auf das geöffnete Schlosssymbol zeigen.
- Im Uhrzeigersinn drehen, bis der Cursor auf das geschlossene Schlosssymbol zeigt
- Auf die Mitte des Sensors drücken und halten, bis das blaue Licht aufleuchtet
- Bluetooth-Verbindung akzeptieren

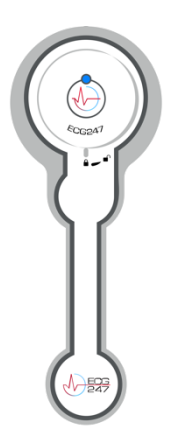

#### Den Sensor an der Brust befestigen

- Die Haut über dem Brustbein mit Wasser und Seife reinigen. Verwenden Sie keine alkoholischen Reinigungsmittel. Alle Haare müssen entfernt werden. Verwenden Sie keine Feuchtigkeitscreme. Die Haut muss sauber und frei von Seifenresten sein, bevor der Sensor angebracht wird.
- Entfernen Sie die Schutzfolie von der Klebefläche des Elektrodenpflasters und befestigen Sie den Sensor am oberen Teil des Brustbeins etwas unterhalb der Jugulargrube mit dem Sensor nach oben.
- Drücken Sie das Elektrodenpflaster fest auf die Haut.

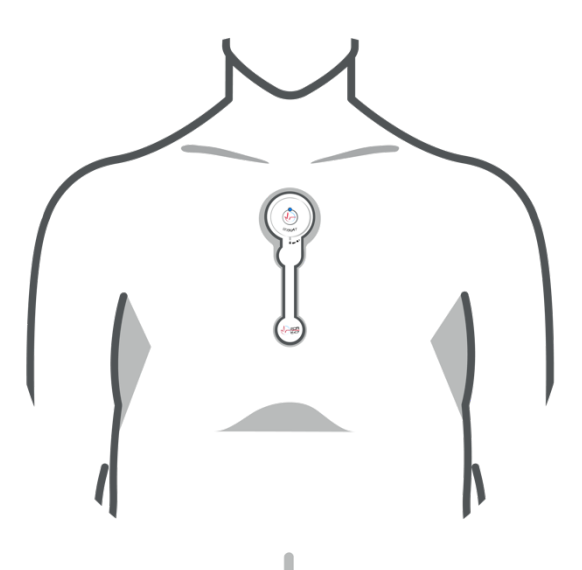

#### <span id="page-7-0"></span>4. Registrierung und Analyse des Herzrhythmus

• Der Herzsensor erkennt die Herzrhythmussignale zu Beginn des Tests. Vermeiden Sie es, den Sensor während der Startphase zu berühren.

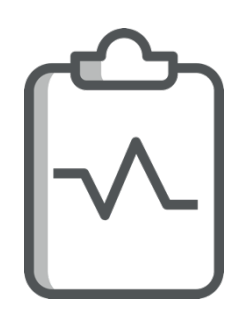

- Die ECG247-App benachrichtigt Sie, wenn die Herzrhythmussignale nicht zufriedenstellend sind. Siehe "Fehlerbehebung".
- Danach können Sie wie gewohnt telefonieren, allerdings muss die ECG247-App im Hintergrund geöffnet sein.
- Eine manuell gespeicherte EKG-Aufzeichnung kann durch Drücken der Schaltfläche "Symptome?" gestartet werden. Taste in der App (Symptome beschreiben) oder durch festes Drücken auf die Mitte des Sensors.

#### <span id="page-7-1"></span>5. Stop Test

- Der Test ist in der ECG247-App zu stoppen. Wir empfehlen eine Testdauer von mindestens 3 Tagen.
- Entfernen Sie den EKG247-Sensor und das Elektrodenpflaster von der Brust.

# <span id="page-8-0"></span>ECG247 App

#### <span id="page-8-1"></span>Test

Ein neuer Test wird vom Testbildschirm aus gestartet. Während eines laufenden Tests werden die Testdauer, die Herzfrequenz, das EKG (optional) und die Ergebnisse der automatischen Testanalyse (optional) angezeigt.

- Durch Klick auf "Symptome?" wird eine manuelle EKG-Aufzeichnung gestartet (1 Minute). Bitte beschreiben Sie alle Symptome. Die Beschreibung wird dem Arzt im ECG247-Webportal zur Verfügung gestellt.
- Weitere Informationen zu den Ergebnissen werden durch Klicken auf die Testanalyse angezeigt. Diese Funktion ist für eingeladene Tests optional. Befunde von Herzrhythmusstörungen müssen immer von einem Arzt bestätigt werden.
- Ein detaillierteres EKG-Fenster mit Herzfrequenz und Echtzeit-EKG öffnet sich, wenn Sie auf die Testanalyse klicken. Diese Funktion ist für eingeladene Tests optional.

#### <span id="page-8-2"></span>Ergebnisse

Frühere Tests werden auf dem Ergebnisbildschirm angezeigt. Durch Klicken auf einen Test werden detaillierte Informationen zum Test angezeigt. Diese Funktion ist für eingeladene Tests optional.

#### <span id="page-8-3"></span>Test teilen (Verbrauchertests)

ECG247-Tests können mit einem Arzt geteilt werden. Drücken Sie die Teilen-Taste, um einen Freigabecode abzurufen. Der Arzt muss den Freigabecode im ECG247-Webportal eingeben, um auf den Test zugreifen zu können. Bitte beachten Sie, dass jeder Freigabecode nur 15 Minuten gültig ist. Der Arzt hat Zugriff auf den Test, solange der Zugriff nicht vom Benutzer in der ECG247-App entzogen wird.

#### <span id="page-8-4"></span>Überprüfung durch einen Kardiologen (Verbrauchertests)

ECG247-Tests können von Kardiologen im Zusammenhang mit ECG247 (Appsens AS) bewertet werden. Dies ist ein kostenpflichtiger Dienst. Der Bericht wird in der App verfügbar sein, wenn er ausgeführt wird. Unser Kardiologe kann nur den EKG247-Test beurteilen. Alle medizinischen Fragen, sonstigen Untersuchungen und Behandlungen müssen vom ortsansässigen Arzt durchgeführt werden.

#### <span id="page-8-5"></span>Profil (Verbrauchertests)

Der Profilbildschirm bietet die Möglichkeit, die persönlichen Daten zu ändern, mehr über den ECG247 Smart Heart Sensor zu erfahren und neue ECG247-Elektrodenpflaster zu bestellen.

## <span id="page-9-0"></span>ECG247-Webportal

Alle Testergebnisse und EKG-Aufzeichnungen sind im ECG247-Webportal (www.ecg247.com) verfügbar. Dieser Service steht allen offen, richtet sich jedoch in erster Linie an medizinisches Personal mit Erfahrung in der EKG-Interpretation. Wir empfehlen, das ECG247-Webportal mit einem der folgenden Browser zu verwenden: Chrome, Safari, Firefox oder Edge. Das ECG247-Webportal sollte auf einem PC (kein Telefon oder Tablet) verwendet werden.

Verbraucher können ihren eigenen Test mit ihrer Handynummer und ihrem SMS-Code sehen.

Für medizinisches Personal ist eine Registrierung mit persönlichen Daten, E-Mail und Handynummer sowie ein sicherer Login mit Zwei-Faktor-Authentifizierung erforderlich.

Gesundheitspersonal kann seine eigenen Patienten registrieren und Tests über das ECG247- Webportal starten/stoppen.

Das ECG247-Webportal für medizinisches Fachpersonal bietet Zugriff auf alle eingeladenen und freigegebenen Tests (über Code aus der ECG247-App des Patienten).

#### Bericht erstellen

Die Registerkarte Bericht erstellen bietet eine tabellarische Übersicht der Testergebnisse, die Möglichkeit, EKGs für einen PDF-Bericht auszuwählen, sowie das Einfügen einer manuellen Bewertung. Der PDF-Bericht wird durch Drücken der Schaltfläche "Bericht erstellen" am unteren Bildschirmrand generiert. PDF-Berichte können heruntergeladen und in der Patientenakte gespeichert werden.

#### EKG und Herzfrequenz

#### <span id="page-9-1"></span>EKG

Die Registerkarte EKG zeigt alle EKG-Aufzeichnungen sortiert und kategorisiert an:

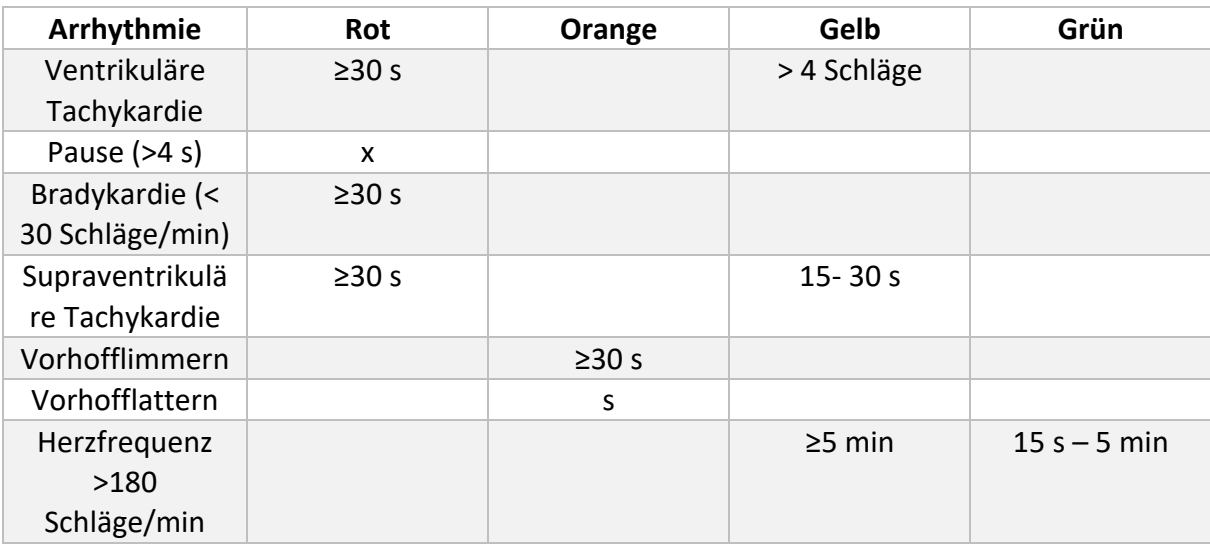

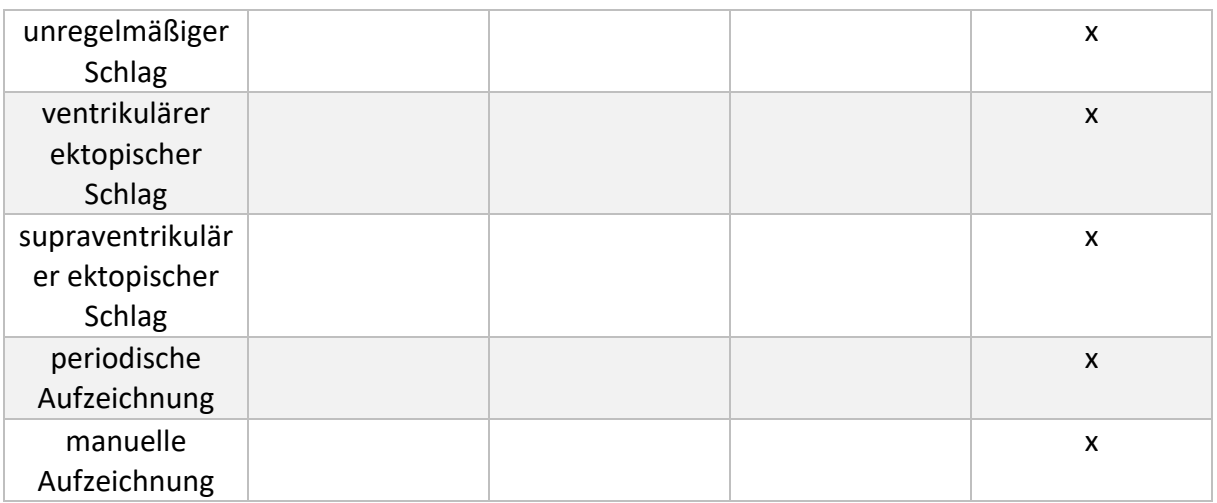

EKG-Aufzeichnungen/EKG-Sequenzen können für einen PDF-Bericht ausgewählt werden. Messwerkzeuge zum Messen von Entfernung/Dauer sind durch Klicken auf das EKG verfügbar.

EKG-Amplitude und Papiergeschwindigkeit können angepasst und R-Zacken können automatisch markiert werden.

#### <span id="page-10-0"></span>Herzfrequenz

Die Herzfrequenz während des Testzeitraums wird auf der Registerkarte "Herzfrequenz" angezeigt.

Um das EKG zu bestimmten Zeiten während des Testzeitraums zu beurteilen, wird die Verwendung dieser Registerkarte empfohlen. Die Punkte über dem Herzfrequenzdiagramm zeigen EKG-Aufzeichnungen an. Durch Drücken eines Punktes wird das gewünschte EKG unterhalb der Herzfrequenzkurve angezeigt.

#### Frühere Berichte

Die Registerkarte Frühere Berichte zeigt eine Übersicht aller PDF-Berichte.

## <span id="page-11-0"></span>Benachrichtigungen und Alarme

#### <span id="page-11-1"></span>Sensor ist getrennt

Die App benachrichtigt mit einer Warnmeldung, wenn der Sensor die Verbindung zum Telefon trennt. Die häufigste Ursache ist ein zu großer Abstand zwischen dem Sensor und dem Telefon. Die Kommunikation wird automatisch wiederhergestellt, wenn sich das Telefon wieder in der Nähe des Sensors befindet. Die Herzrhythmussignale werden im Sensor gespeichert, bis die Kommunikation wiederhergestellt ist (max. ca. 1 Stunde).

#### <span id="page-11-2"></span>Beendeter Test

Die App benachrichtigt, wenn der Test vom ECG247-Webportal abgebrochen wird.

#### <span id="page-11-3"></span>Keine Datenverbindung

Das System benachrichtigt mit einer SMS, wenn die Datenverbindung zwischen dem Telefon und dem ECG247-Backend-Dienst für >12 Stunden unterbrochen ist.

#### <span id="page-11-4"></span>Niedrige Signalqualität

Überprüfen Sie, ob sich das Elektrodenpflaster von der Haut gelöst hat. Versuchen Sie es besser anzubringen oder wechseln Sie zu einem neuen Elektrodenpflaster.

#### <span id="page-11-5"></span>Bluetooth ist ausgeschaltet

Schalten Sie die Bluetooth-Kommunikation des Mobiltelefons ein.

#### <span id="page-11-6"></span>Niedriger Batteriestand

Test beenden oder Elektrodenpflaster wechseln.

# <span id="page-11-7"></span>Tipps für einen erfolgreichen Test

- Befolgen Sie beim Starten des Tests sorgfältig die Anweisungen in der ECG247-App.
- Entfernen Sie nicht die an der Batterie befestigte grüne Folie am Elektrodenpflaster.
- Körperbehaarung muss entfernt werden und die Haut über dem Brustbein muss sauber und trocken sein, bevor das Elektrodenpflaster angebracht wird.
- Das Elektrodenpflaster sollte auf dem oberen Teil des Brustbeins angebracht werden.
- Das Mobiltelefon sollte sich während der gesamten Testdauer in der Nähe des Sensors befinden.
- Schalten Sie den Batteriesparmodus aus und laden Sie Ihr Mobiltelefon jeden Tag auf.
- Gehen Sie vorsichtig mit dem Sensor um.
- Überprüfen Sie die ECG247-App mindestens zweimal täglich. Wenn der Test gestoppt wurde, können Sie einen neuen Test starten, ohne den Sensor und das Pflaster zu entfernen.
- Sie können mit dem Sensor trainieren und duschen, aber nicht baden/schwimmen.
- Die empfohlene Testdauer beträgt mindestens 3 Tage.

# <span id="page-12-0"></span>Vorsichtsmaßnahmen

- Wenden Sie sich bei Herzsymptomen immer an einen Arzt.
- Wenden Sie sich an einen Arzt, wenn bei der Verwendung des Elektrodenpflasters eine erhebliche Hautreizung auftritt.
- Das Elektrodenpflaster ECG247 kann nur einmal verwendet werden. Versuchen Sie nicht, die Batterie auszutauschen.
- Der Akku kann nicht geladen werden.
- Wenn sich das Elektrodenpflaster löst, muss es durch ein neues Elektrodenpflaster ersetzt werden. ECG247 kann die Haftzeit nicht garantieren, die von Hautbedingungen und äußeren Belastungen abhängt.
- Bringen Sie das ECG247-Elektrodenpflaster nicht auf einer Stelle mit Hautschäden oder Wunden an.
- Tauchen Sie den Sensor nicht in Wasser. Der Sensor hält normalem Duschen stand.
- Wenn Sie einen Test starten, achten Sie darauf, dass keine anderen ECG247-Tests in der Nähe gleichzeitig gestartet werden, da dies dazu führen kann, dass ein falscher Sensor mit dem Mobiltelefon verbunden wird.
- Der Smart Heart Sensor ECG247 enthält einen Funksender (Bluetooth) und darf nicht in Bereichen verwendet werden, in denen solche Geräte verboten sind.
- Der ECG247 Smart Heart Sensor sollte nicht für Kinder mit einem Gewicht <10 kg, Schwangere, Übergewichtige (BMI>40) und Personen mit Herzschrittmachern/Defibrillatoren verwendet werden.

### <span id="page-12-1"></span>Warnungen

- Der ECG247 Smart Heart Sensor enthält Kleinteile und muss von Kindern ferngehalten werden.
- ECG247 Smart Heart Sensor darf nicht verschluckt werden.
- ECG247 Smart Heart Sensor (Sensor) darf nicht geöffnet/zerlegt werden.
- ECG247 Smart Heart Sensor sendet elektromagnetische Strahlung aus.
- ECG247 Smart Heart Sensor kann Hautreizungen verursachen wenden Sie sich an einen Arzt.
- Der ECG247 Smart Heart Sensor ist nicht in der Lage, alle Herzrhythmusstörungen bei jedem zu erkennen. Etwaige Rhythmusstörungen müssen immer ärztlich bestätigt werden.
- Der ECG247 Smart Heart Sensor kann falsche Warnungen vor Herzrhythmusstörungen ausgeben.
- ECG247 Smart Heart Sensor kann nicht nach Anzeichen eines Myokardinfarkts/einer ischämischen Herzkrankheit suchen – wenden Sie sich bei Symptomen des Herzens immer an einen Arzt.
- Smart Heart Sensor und die Kommunikation mit dem gesicherten Cloud-Speicher können durch Cyberangriffe auf Ihr Mobiltelefon beeinträchtigt

### <span id="page-13-0"></span>ECG247

werden. Während Flügen muss das Mobiltelefon auf "Flugmodus" eingestellt sein. Wenn der "Flugmodus" ausgeschaltet wird, wird die normale Funktionalität wieder aufgenommen.

# <span id="page-13-1"></span>Elektromagnetische Verträglichkeit (EMV)

Elektromagnetische Verträglichkeit (EMV) bezeichnet die Erzeugung, Ausbreitung und den Empfang elektromagnetischer Energie. Elektromagnetische Störungen können dazu führen, dass das ECG247-System nicht normal funktioniert.

#### <span id="page-13-2"></span>Warnungen

- Der ECG247 Smart Heart Sensor darf nicht in Bereichen verwendet werden, in denen Mobiltelefone nicht erlaubt sind.
- Der ECG247 Smart Heart Sensor darf nicht näher als 30 cm von anderen medizinischen Geräten entfernt verwendet werden.
- Der Smart Heart Sensor ECG247 darf während der Defibrillation nicht verwendet werden. In solchen Situationen muss der Sensor von der Brust entfernt werden.
- Der ECG247 Smart Heart Sensor darf nicht in die Nähe von anderen Hochfrequenz (HF)- Übertragungsgeräten wie Mikrowellenöfen, Induktionskochfeldern usw.
- Der ECG247 Smart Heart Sensor darf nicht während Magnetresonanz (MR)- Untersuchungen verwendet werden.
- Der ECG247 Smart Heart Sensor darf nicht mit Metall oder leitfähigen Materialien abgedeckt werden.

# <span id="page-13-3"></span>Datensicherheit

ECG247 erfüllt die Anforderungen für die Verarbeitung sensibler Gesundheitsdaten und personenbezogener Daten gemäß DSGVO. Weitere Informationen finden Sie unter www.ecg247.com.

# <span id="page-13-4"></span>Grundlegende Sicherheit

- Der ECG247 Smart Heart Sensor sollte mit Sorgfalt behandelt werden.
- Tauschen Sie die Batterie im Elektrodenpflaster NICHT aus dieses ist für den einmaligen Gebrauch bestimmt.
- Wenn der Sensor und/oder das Elektrodenpflaster beschädigt sind, müssen diese durch neue ersetzt werden.
- Zerlegen Sie den Sensor nicht.

# <span id="page-13-5"></span>Wiederverwendung des ECG247-Sensors

Der Sensor wird vom Elektrodenpflaster entfernt, indem der Sensor gegen den Uhrzeigersinn gedreht wird, bis der Zeiger auf ein offenes Schlosssymbol zeigt. Reinigen Sie den Sensor mit einem Desinfektionstuch. Der Sensor darf nicht in Wasser oder andere Flüssigkeiten getaucht werden.

### <span id="page-14-0"></span>Wartung des ECG247-Sensors

Der ECG247 Smart Heart Sensor wird nach Gebrauch von der Elektrode demontiert und kann mit einem neuen ECG247-Elektrodenpflaster wiederverwendet werden. Der Sensor muss nach Gebrauch gereinigt werden und bedarf keiner weiteren Wartung.

# <span id="page-14-1"></span>Abfallmanagement

Die Batterie wird aus dem Elektrodenpflaster entfernt und als "Batterie" recycelt. Der Rest des Elektrodenpflasters wird als Restmüll behandelt. Der Sensor kann wiederverwendet werden. Defekte Sensoren werden als "Elektronikschrott" recycelt

# <span id="page-15-0"></span>Sicherheitszeichen und Kennzeichnungen

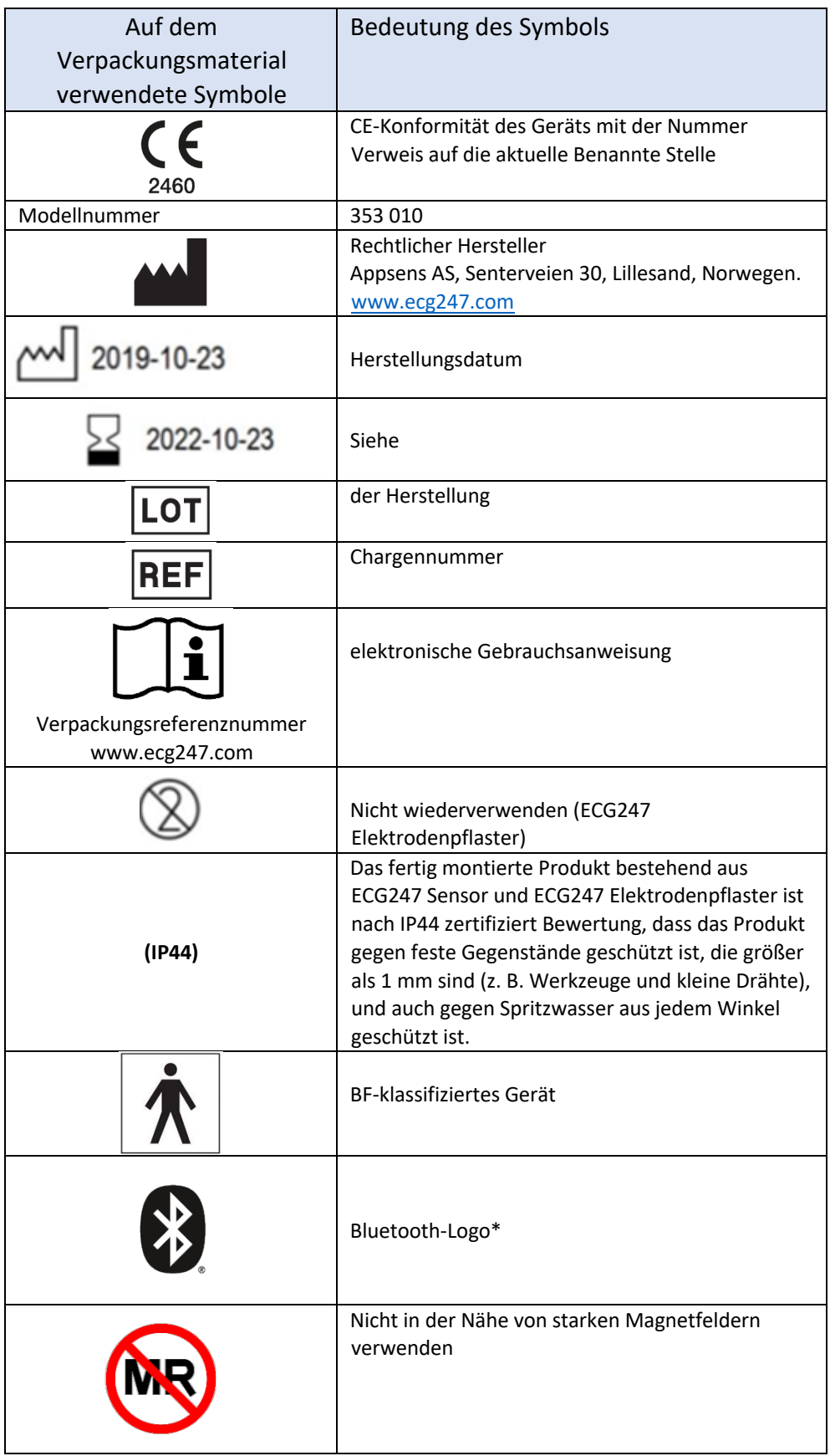

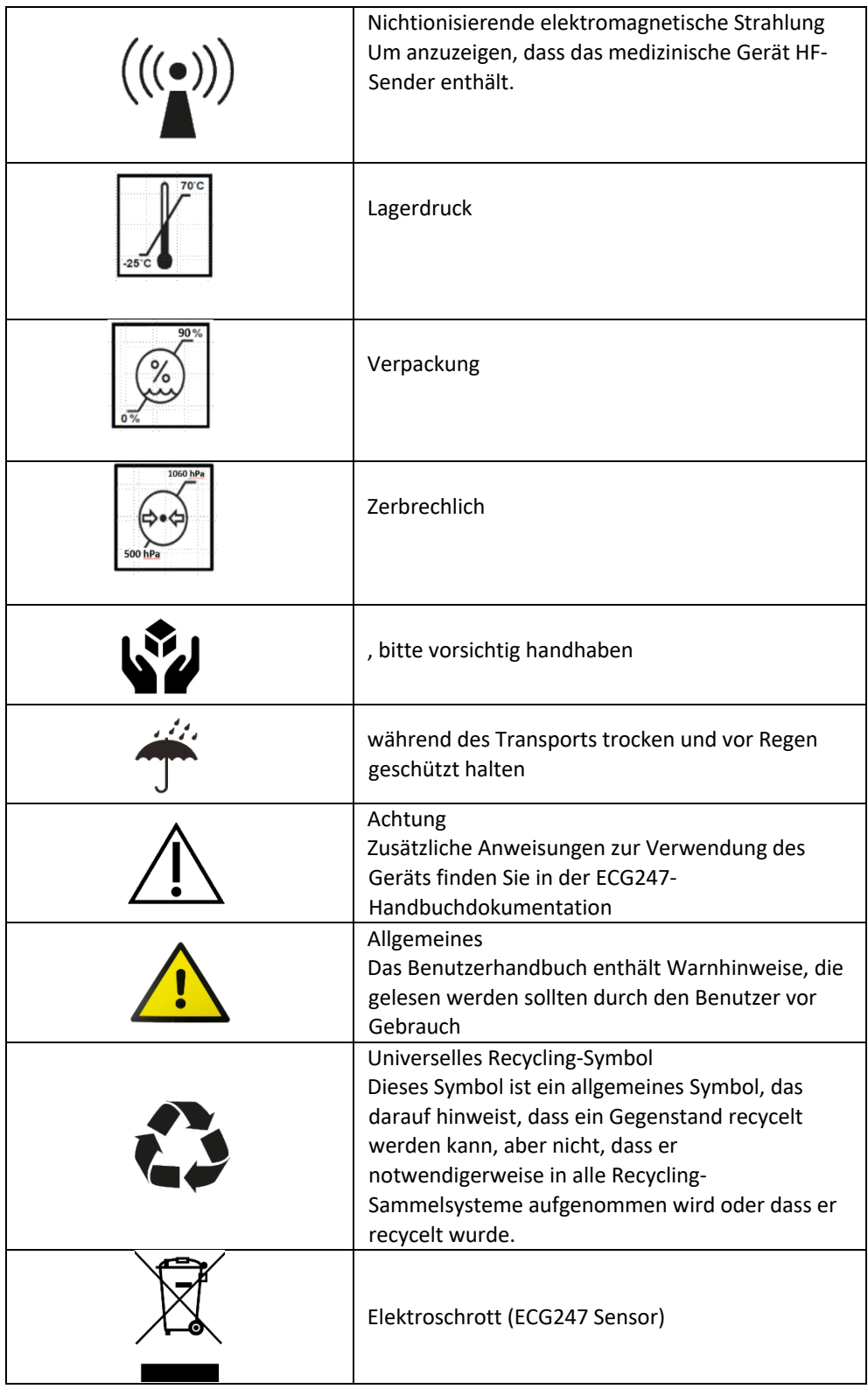

#### ECG247 US-Patent Nr.: US 8311603 B2

Apple ist eine Marke von Apple, Inc., eingetragen in den USA und anderen Ländern. App Store ist eine Dienstleistungsmarke von Apple, Inc. Android ist eine Marke von Google Inc. Google Play ist eine Marke von Google Inc. Die Bluetooth®-Marke und -Logos sind eingetragene Marken von Bluetooth SIG, Inc. und jede Verwendung dieser Marken von Appsens AS ist lizenziert. Andere Warenzeichen und Handelsnamen sind die ihrer jeweiligen Eigentümer.

### <span id="page-17-0"></span>Haftungsausschlüsse und Warnhinweise

**Haftungsausschluss:** Appsens AS oder seine Partner können nicht für eine unsachgemäße Verwendung des Geräts oder eine Verwendung außerhalb der Betriebsnormen des Geräts verantwortlich gemacht werden. Jede Verwendung des Geräts, die nicht in dieser Dokumentation beschrieben ist, gilt als unsachgemäße Verwendung.

**Warnung!** Dieses Produkt ist nicht für lebenserhaltende Behandlungen bestimmt.

**Warnung!** Dieses Produkt darf nur gemäß dem Benutzerhandbuch konfiguriert werden.

**Warnung!** Um dieses Produkt zu konfigurieren, muss die Person in der Lage sein, den Inhalt zu lesen und die erforderlichen Eingaben auf dem Smartphone-Bildschirm vorzunehmen.

**Warnung!** Dieses Produkt setzt voraus, dass der Benutzer die Bedienung und Inbetriebnahme des Geräts erlernen kann. Bei Einschränkung der Lernfähigkeit des Benutzers, wie z.B. bei Kindern, älteren Menschen, geistigen Instabilitäten, geistigen oder körperlichen Behinderungen, muss das Gerät unter Aufsicht und Hilfeleistung einer verantwortlichen Person verwendet werden. Dies kann ein Elternteil, ein Geschwisterteil oder ein anderes Familienmitglied oder eine Pflegeperson sein, die gelernt hat, wie man das Gerät bedient. **Warnung!** Dieses Produkt darf niemals mit anderem als dem in der Zubehörliste in diesem Dokument angegebenen Zubehör verwendet werden.

**Warnung!** Dieses Gerät darf nicht verwendet werden, um die Aktivität eines implantierten Herzschrittmachers aufzuzeichnen. Das Gerät kann jedoch von einem Patienten mit einem implantierten Herzschrittmacher verwendet werden.

**Warnung!** Dieses Gerät darf nicht während einer Defibrillation verwendet werden.

**Warnung!** Nehmen Sie keine Änderungen an diesem Gerät ohne Genehmigung des Herstellers vor. **Warnung!** Tragbare und mobile HF-Geräte, z. B. Mobiltelefone, können medizinische Geräte stören. Obwohl während der Tests keine bekannten EMV-Probleme festgestellt wurden, kann die Leistung dieses Geräts nicht garantiert werden, wenn es zusammen mit anderen HF-Geräten als einem Smartphone mit installierter ECG247 APP betrieben wird.

**Warnung!** Der ECG247 Smart Sensor sollte nicht in unmittelbarer Nähe eines anderen HF-übertragenden Geräts, wie z.B. eines Mikrowellenofens, einer Induktionskochplatte oder eines ähnlichen Haushaltsgeräts, verwendet werden.

**Warnung!** Dieses Gerät sollte nicht neben oder mit anderen Geräten gestapelt verwendet werden. Falls dies erforderlich ist, sollten sowohl dieses als auch das gestapelte oder benachbarte medizinische Gerät oder System beobachtet werden, um den normalen Betrieb in der Konfiguration, in der es verwendet wird, zu überprüfen.

**Warnung!** Dieses Gerät darf nicht in starken elektrischen oder magnetischen Feldern verwendet werden, die für Magnetresonanztomographie (MRT), PET-Scans und/oder Computertomographie (CT) verwendet werden, und muss vor MRT-, PET- und/oder CT-Scans und ähnlichen Untersuchungen vom Brustkorb entfernt werden. **Warnung!** Das Gerät enthält eine automatische Analyse des EKGs zur Erkennung von

Herzrhythmusstörungen dessen Aufzeichnungen alle von qualifiziertem medizinischem Personal validiert werden sollten.

**Warnung!** Legen Sie die ECG247 Elektrode nicht auf Hautstellen mit bestehenden Rötungen, Läsionen und/oder Verletzungen jeglicher Art an!

**Warnung!** Verwenden Sie die ECG247 Elektrode nicht bei Anwendern mit nachgewiesenen Reizwirkungen bei direktem Elektrodenkontakt und melden Sie alle beobachteten Unverträglichkeitsreaktionen an den Händler! **Warnung!** Verwenden Sie die ECG247 Elektrode nicht, wenn das Hydrogel der Elektrode trocken ist! **Warnung!** Verwenden Sie die ECG247 Elektrode nicht länger als 14 Tage und bringen Sie eine neue ECG247

Elektrode nicht unmittelbar nach Beendigung einer Untersuchung erneut auf demselben Gebiet an. **Warnung!** Verwenden Sie das Gerät nicht, wenn es deformiert ist oder andere sichtbare Schäden aufweist. **Warnung!** Dieses Produkt verfügt über ein medizinisch zugelassenes Pflaster, das direkt auf die Haut

aufgetragen werden kann. Der Benutzer sollte jedoch vor dem Auftragen des Produkts immer prüfen, ob er/sie allergisch auf medizinische Pflasterprodukte reagiert.

**Warnung!** Dieses Produkt sendet elektromagnetische Strahlung aus, und die ausgestrahlte elektromagnetische Strahlung kann zu einer Erwärmung führen.

**Warnung!** Versuchen Sie niemals, den ECG247 Smart Sensor von der Einweg-Elektrode ECG247 während des normalen Gebrauchs zu trennen.

**Warnung!** Wählen Sie "Aufzeichnung stoppen" in der ECG247 APP bevor Sie den Sensor mit der ECG247 Elektrode von der Hautoberfläche entfernen.

**Warnung!** Der Sensor ist ein BF-Anwendungsteil und darf nicht mit elektrisch leitenden Kabeln, einschließlich elektrischer Erdverbindungen, in Kontakt gebracht werden.

**Warnung!** Der Sensor kann beim Duschen verwendet werden. Tauchen Sie den Sensor jedoch niemals in Flüssigkeiten ein.

**Warnung!** Dieses Gerät ist nicht für die Verwendung bei Kleinkindern unter 10 kg geeignet.

**Warnung!** Dieses Gerät ist nicht für die Erkennung von Ischämien geeignet.

**Warnung!** Verwenden Sie dieses Gerät niemals zur Diagnose, wenn Sie nicht über eine entsprechende medizinische Ausbildung verfügen.

**Warnung!** Der ECG247 Smart Sensor kann bei der Aufzeichnung von EKG-Signalen durch statische Elektrizität gestört werden, die durch das Reiben von Kleidungsstücken an der Sensoroberfläche entsteht. Dies kann insbesondere bei körperlicher Betätigung und bei der Verwendung von T-Shirts aus Acryl oder Polycarbonat vorkommen. Die Störungen werden jedoch normalerweise durch Feuchtigkeit, die durch Schweiß verursacht wird, reduziert.

# <span id="page-19-0"></span>Fehlerbehebung

- Fehler beim Herunterladen der ECG247-App
	- o Für die Nutzung von ECG247 muss die ECG247-App auf Ihrem Mobiltelefon installiert sein. Die App wird aus dem App Store oder Google Play heruntergeladen. Nicht alle Mobiltelefone haben Zugriff auf den App Store oder Google Play. Aktualisierte Version des Betriebssystems ist erforderlich.
- Der ECG247-Sensor verbindet sich nicht mit dem Mobiltelefon
	- o Versuchen Sie, den Test neu zu starten. Befolgen Sie alle Schritte in der Bedienungsanleitung. Prüfen Sie, ob der Sensor blau leuchtet, wenn Sie die Sensortaste drücken. Stellen Sie sicher, dass die Bluetooth-Verbindung des Mobiltelefons eingeschaltet ist. Entfernen Sie alle vorherigen Verbindungen zu ECG247-Sensoren. Wenn das Problem weiterhin besteht, empfehlen wir, die ECG247-App zu deinstallieren, das Mobiltelefon vollständig auszuschalten (Neustart) und neu zu starten, bevor Sie die ECG247-App erneut herunterladen.
- Automatische Wiederverbindung zwischen Sensor und Telefon schlägt fehl
	- Stoppen und starten Sie einen neuen Test, ohne den Sensor von der Brust zu entfernen. Folgen Sie den Anweisungen in der App.
- Der Test wurde abgebrochen
	- Starten Sie einen neuen Test, ohne den Sensor vom Brustkorb zu entfernen. Folgen Sie den Anweisungen in der App.
- Das Elektrodenpflaster hat sich von der Haut gelöst
	- Ersetzen Sie es durch ein neues Elektrodenpflaster.

### <span id="page-20-0"></span>Verantwortlichkeit

Der ECG247 Smart Heart Sensor muss wie in der Bedienungsanleitung beschrieben verwendet werden. ECG247 Smart Heart Sensor kann nicht mit anderen Geräten verbunden werden. Der ECG247 Smart Heart Sensor darf nicht für medizinische Behandlungen verwendet werden. Die Verwendung des ECG247 Smart Heart Sensor setzt voraus, dass der Benutzer die Bedienungsanleitung verstehen und befolgen kann. Appsens AS übernimmt keine Verantwortung für eine andere als die in diesem Benutzerhandbuch beschriebene Verwendung.

# <span id="page-20-1"></span>Schwerwiegende Vorfälle

Jeder schwerwiegende Vorfall im Zusammenhang mit der Verwendung des Smart Heart Sensors ECG247 sollte dem Hersteller und der zuständigen Behörde gemeldet werden.

# <span id="page-20-2"></span>Kontaktinformationen

Appsens AS Senterveien 30 4790 Lillesand Norwegen www.ecg247.com